## **PayPal Instructions**

On the Skagit Valley Genealogical Society website (skagitvalleygenealogy.org) PayPal is used for online payments for membership registration, history book purchases and on occasion seminar registration. Recently people have become confused when using PayPal for seminar registration. First of all, you do not need a PayPal account. When you click on a PayPal button you will have a PayPal window that displays a description, a price, quantity and total of your purchase (see image below). To make additional selections before checking out, you click on Continue shopping > at the upper right corner. That will take you back to the website page. Note: Each time you click a new button, you will be returned to the PayPal shopping cart window. Notice under Quantity that you can remove an item if it is not correct. Also you can multiply a Description by adding on to the + sign. So if two of you are registering for the same category, then make sure number is 2.

When you see the amount that you expect to be paying, you can then check out. **DO NOT check the yellow PayPal Check out tab unless you have a PayPal account.** In order to pay with your credit card not using PayPal account, you need to click on the white tab Check Out outlined in a red box. Yes, you have to complete the information that PayPal requests of you on the PayPal Guest Checkout page. Yes, they will try to get you to create a PayPal account. You don't have to.

When you are successful, you will get an email sent to you from PayPal and an email will be sent directly to our treasurer. If our treasurer does not receive a PayPal email of payment confirmation, you will be contacted.

We hope this description helps to make PayPal payment a less stressful and productive experience.

Webmaster GeorgeR

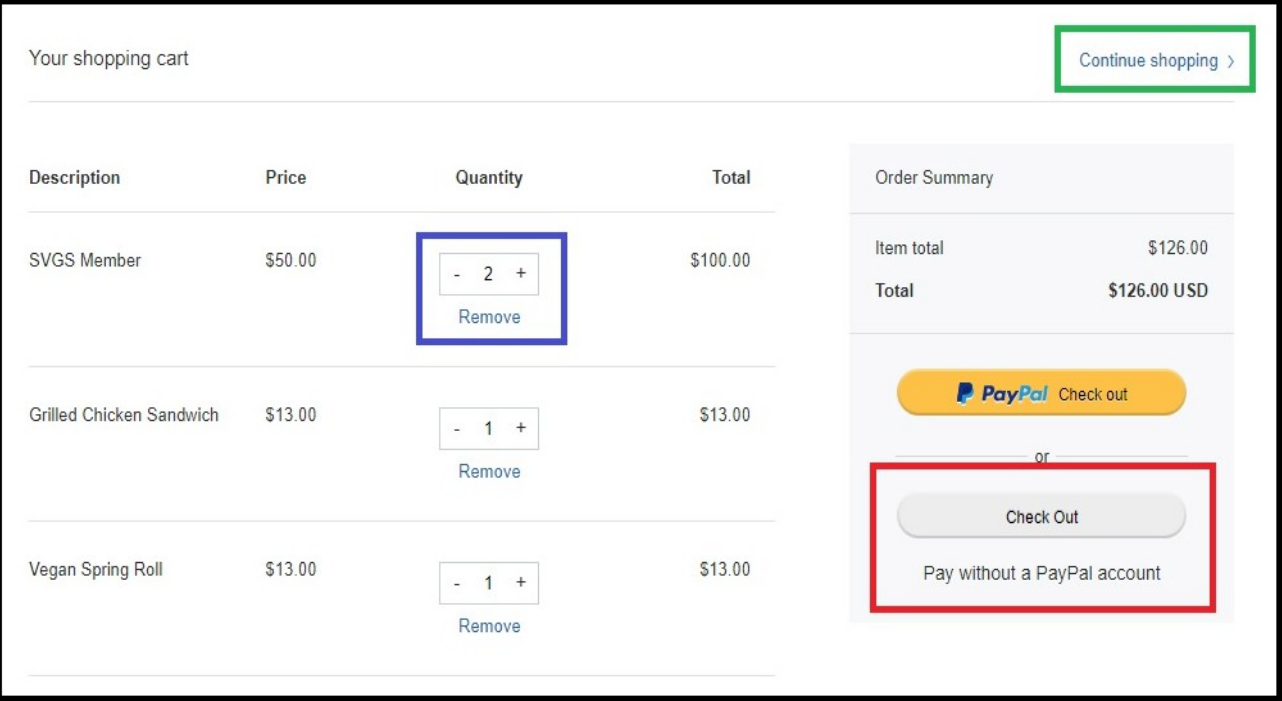